**[ТД](https://www.eskomp.ru/brendy/aktakom/) «ЭСКО»** не измерения – наша профессия! ТЕЛЕФОН <sup>В</sup> МОСКВЕ

Art The Compact of The Compact of The Compact of Compact of Compact of Compact of Compact of Compact of Compact of Compact of Compact of Compact of Compact of Compact of Compact of Compact of Compact of Compact of Compact НЫЙ ОФИС В МОСКВЕ

РАБОТАЕМ В БУДНИ С 9 ДО 18 **[ZAKAZ@ESKOMP.RU](mailto:zakaz@eskomp.ru)**

Артикул: 17102500

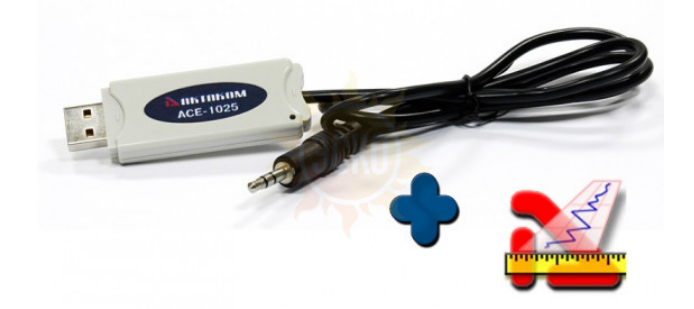

### ОПИСАНИЕ КОМПЛЕКТА РЕГИСТРАЦИИ ДАННЫХ АМЕ-1025

#### **Комплект регистрации данных АМЕ-1025** состоит из следующих позиций:

1. АСЕ-1025 - Преобразователь интерфейсов USB-RS232(TTL) предназначенный для подключения приборов группы АТТ, АТЕ, имеющих интерфейс RS-232 (Tx\_TTL) к ПК по интерфейсу USB, обеспечивающий работу прибора с программным обеспечением AKTAKOM Data Logger Monitor.

2. Программное обеспечение AKTAKOM Data Logger Monitor для данного комплекта, НЕ ИМЕЕТ ФИЗИЧЕСКОГО НОСИТЕЛЯ (CD-ДИСКА). Программное обеспечение доступно для загрузки после регистрации приобретенного товара (с указанием серийного номера прибора) на сайте www.aktakom.ru.

### АСЕ-1025

### НАЗНАЧЕНИЕ ПРЕОБРАЗОВАТЕЛЯ ИНТЕРФЕЙСОВ USB-RS232(TTL) АСЕ-1025

**Преобразователь интерфейсов USB-RS232(TTL)** предназначен для подключения приборов группы АТТ, АТЕ, имеющие интерфейс RS-232 (Tx\_TTL) к ПК по интерфейсу USB. Обеспечивает работу прибора с программным обеспечением AKTAKOM Data Logger Monitor (платная лицензия) или программным обеспечением AKTAKOM ATE Easy Monitor (ATEEM) (условно бесплатная лицензия).

### СПИСОК СОВМЕСТИМЫХ ПРИБОРОВ

- Актаком ATT-5008 Измеритель влажности, температуры и точки росы;
- Актаком ATT-9501 Универсальный измеритель;
- Актаком ATT-2500 Пирометр;
- Актаком ATT-2004 Измеритель температуры;
- Актаком АТЕ-9380 Измеритель-регистратор температуры;
- Актаком АТЕ-9382 Измеритель-регистратор температуры, влажности, давления.

# КОМПЛЕКТНОСТЬ

## **Основная комплектация:**

#### **Преобразователь интерфейсов ACE-1025**

Программное обеспечение в комплект для **АСЕ-1025** не входит. Для приобретения программного рекомендуется приобретать набор Актаком**АМЕ-1025**, в комплект которого входит преобразователь и программное обеспечение AKTAKOM Data Logger Monitor. Возможно разработать собственное программное обеспечение для данного преобразователя на основе SDK\_base (распространение условно бесплатное) или SDK\_full (платная программа). **Дополнительная комплектация:**

Можно приобрести программное обеспечение AKTAKOM Data Logger Monitor отдельно.

### AKTAKOM DATA LOGGER MONITOR

### НАЗНАЧЕНИЕ ПРОГРАММНОГО ОБЕСПЕЧЕНИЯ ADLM-W

**Программное обеспечение ADLM-W** предназначено для считывания данных из приборов AKTAKOM серий АТТ, АТЕ, сбора данных измерений, их обработки, отображения и сохранения на компьютере.

### ВОЗМОЖНОСТИ ПРОГРАММНОГО ОБЕСПЕЧЕНИЯ ADLM-W

Приложение обеспечивает обнаружение и составление списка доступных к работе приборов, подключённых к компьютеру локально (по интерфейсу USB) , инициализацию и тестирование выбранного экземпляра прибора.

Реализованы одноканальный и многоканальный режимы работы (см. далее).

Приложение обеспечивает чтение данных непрерывным (режим самописца) способом. Собранные показания отображаются на графиках, которые могут масштабироваться пользователем произвольно, стиль прорисовки графиков настраивается (точками, отрезками, сплайнами). Для ручных измерений по графику доступны два курсора и десять пользовательских меток, положения и интервалы для курсоров и меток отображаются в числовом виде в отдельном окне программы.

Приложение позволяет записывать данные измерений в файлы в виде числовых данных или в виде картинки графика. Файлы с числовыми данными можно вновь загружать в приложение для просмотра и анализа. Поддерживается также печать данных измерений, печать может быть направлена на принтер или в графический файл.

Для использования программы требуется применение преобразователя интерфейса USB-RS232(TTL) АСЕ-1025 или преобразователь интерфейса USB- RS232 АСЕ-1026 в зависимости от типа совместимого прибора (проверить совместимость можно на странице соответствующего преобразователя интерфейсов АСЕ-1025 и АСЕ-1026)

#### **Программное обеспечение предназначено для получения, вывода или сохранения данных со следующих приборов:**

- Актаком ATT-5008 Измеритель влажности, температуры и точки росы;
- Актаком ATT-9501 Универсальный измеритель;
- Актаком ATT-2500 Пирометр;
- Актаком ATT-2004 Измеритель температуры;
- Актаком АТЕ-9380 Измеритель-регистратор температуры;
- Актаком АТЕ-9382 Измеритель-регистратор температуры, влажности, давления;
- Актаком АТТ-1003 Анемометр;
- Актаком АТТ-1004 Анемометр;
- Актаком АТТ-1005 Анемометр;
- Актаком АТТ-1006 Анемометр;
- Актаком АТТ-1505 Люксметр;
- Актаком АТТ-1515 Измеритель УФИ;
- Актаком АТТ-2000 Измеритель температуры;
- Актаком АТТ-2002 Измеритель температуры;
- Актаком АТТ-2508 Пирометр;
- Актаком АТТ-3507 Прибор для измерения РН;
- Актаком АТТ-4007 Манометр с выходом на РС;
- Актаком АТТ-5703 Измеритель проводимости;
- Актаком АТТ-9002 Измеритель вибрации.

Для использования программы при подключении прибора программа потребует ключ.

Без ввода ключа программа работает, но не имеет связи с прибором.

Без ввода ключа можно например, просматривать ранее записанные файлы.

Ключ можно получить на сайте при регистрации прибора по серийному номеру.

Ключ обеспечивает работу программы только с одним прибором.

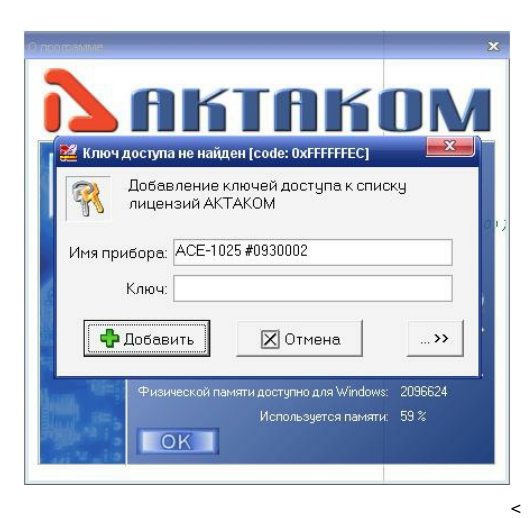

*Окно ввода ключа (типовой случай)*

### ИНТЕРФЕЙС И ПОРЯДОК РАБОТЫ ПРОГРАММНОГО ОБЕСПЕЧЕНИЯ ADLM-W:

ОДНОКАНАЛЬНЫЙ РЕЖИМ. САМОПИСЕЦ, АВАРИЙНАЯ СИГНАЛИЗАЦИЯ, СТАТИСТИКА, ТАБЛИЦА

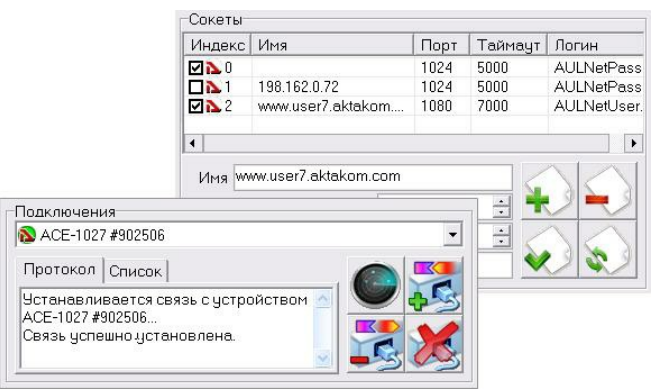

Подключение прибора к программе выглядит стандартным для многоканальных приложений AKTAKOM образом: кнопки поиска приборов, подключения и отключения устройства, список обнаруженных доступных приборов. В списке отображаются как локально подключённые (USB-кабелем к компьютеру, на котором работает приложение), так и обнаруженные в сети устройства (поиск проводится по указанным в списке сокетов адресам).

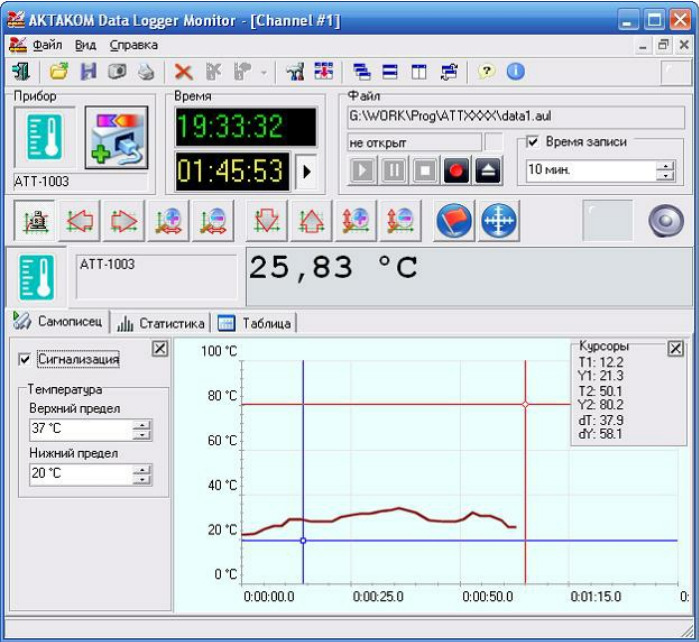

Вверху окна канала отображается текущее численное значение сделанных по нему измерений, а под ним – три вкладки: Самописец, Статистика, Таблица.

Первая вкладка – **Самописец** – позволяет наблюдать график изменений измеряемой величины во времени. Здесь же доступны курсорные измерения и «тревожная сигнализация», которая позволяет автоматически отслеживать выход измеряемого параметра за указанные границы. Кроме цветовой и звуковой сигнализации, программа посылает системные сообщения с кодом «аварийной ситуации», что позволяет подключать произвольные внешние приложения для нужной реакции на событие.

Данные измерений самописца могут сохраняться в файл на диске для последующего просмотра или экспорта для обработки в другие приложения. При этом имеется интересная возможность задать время записи. Например, включая запись измерений какого-то длительного процесса, можно указать время записи файла 10 минут. Тогда программа запишет ближайшие 10 минут измерений, а затем автоматически выключит запись, избавляя оператора от необходимости следить за выключением записи самостоятельно.

Вторая вкладка – **Статистика** – даёт возможность определить основные параметры статистической обработки измерений: минимальное и максимальное значения, среднее, девиацию, асимметрию и эксцесс распределения. Распределение измерений также представляется в графическом виде, наглядно показывая на гистограмме характер измерительной ошибки.

Третья вкладка – **Таблица** – выводит результаты измерений в виде простой таблицы численных данных. По большому счёту, это просто альтернативная форма представления данных самописца и используется обычно для уточнения деталей на интересующем участке графика.

Стоит упомянуть ещё одну интересную возможность программы. Она позволяет в качестве результата измерений использовать как непосредственно величину, измеренную прибором, так и производные величины, вычисляемые по введённой пользователем произвольной математической формуле. В простейшем случае эта опция позволяет заменить одни единицы измерений на другие, например, получать скорость потока не в метрах в секунду, а в километрах в час. А может и давать сложно определяемые производные измерения, зависящие от нескольких параметров, например, по измерениям температуры, давления и влажности можно получить результирующие измерения плотности воздуха. Понятно, что в этом случае необходимо предварительно подключить дополнительные измерительные каналы.

МНОГОКАНАЛЬНЫЙ РЕЖИМ, МНОГООКОННЫЙ ИНТЕРФЕЙС

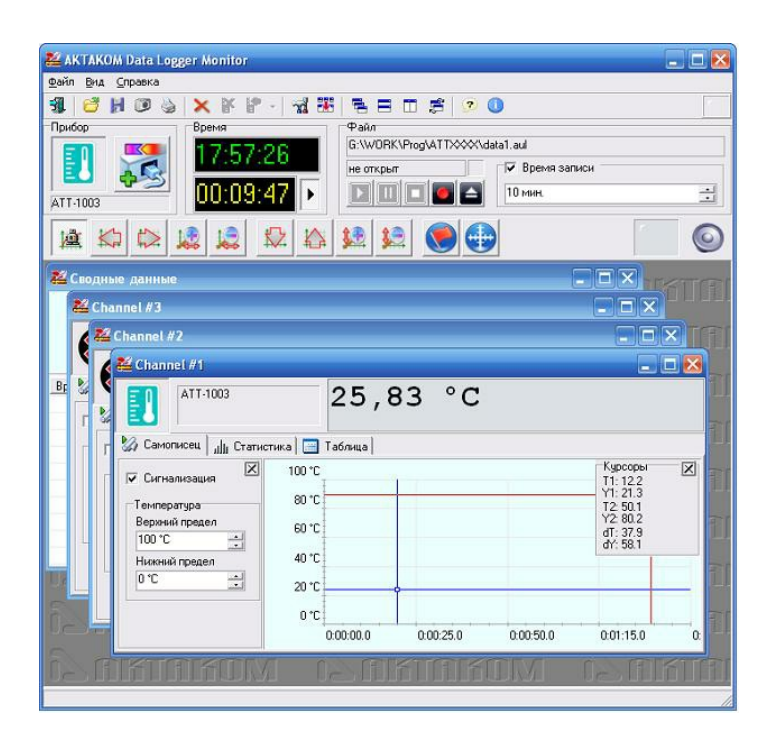

разным каналам, могут совпадать или быть различны. Общее количество подключений теоретически тоже не ограничено, но на практике использовать бесконечный список каналов не позволит ограниченность ресурсов компьютера.

Технология MDI позволяет легко упорядочить расположение канальных окон в рабочей области приложения и добиться максимально удобного представления результатов измерений.

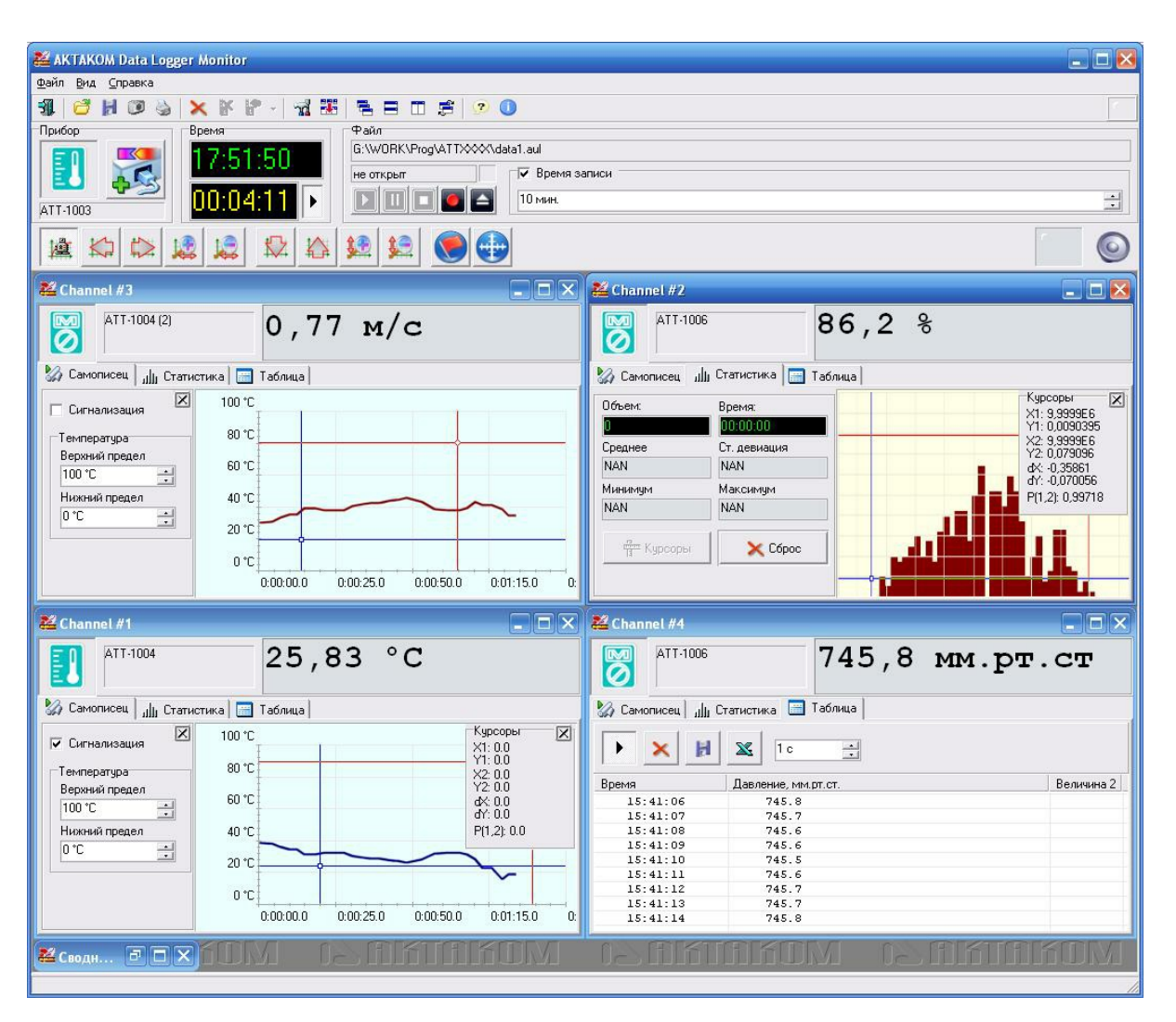

### КОМПЛЕКСНЫЙ РЕЖИМ. СВОДНЫЙ ГРАФИК И ТАБЛИЦА

Способ представления каждого канала в отдельном окне имеет как преимущества, так и недостатки. С одной стороны, удобно иметь перед глазами одновременно несколько индивидуально настроенных окон с измерениями, со своей статистикой для каждого канала, но иногда возникает необходимость иметь возможность соотнести одни измерения с другими. Первый способ: открыть для интересующих каналов вкладку самописца и расположить эти окна горизонтальной мозаикой.

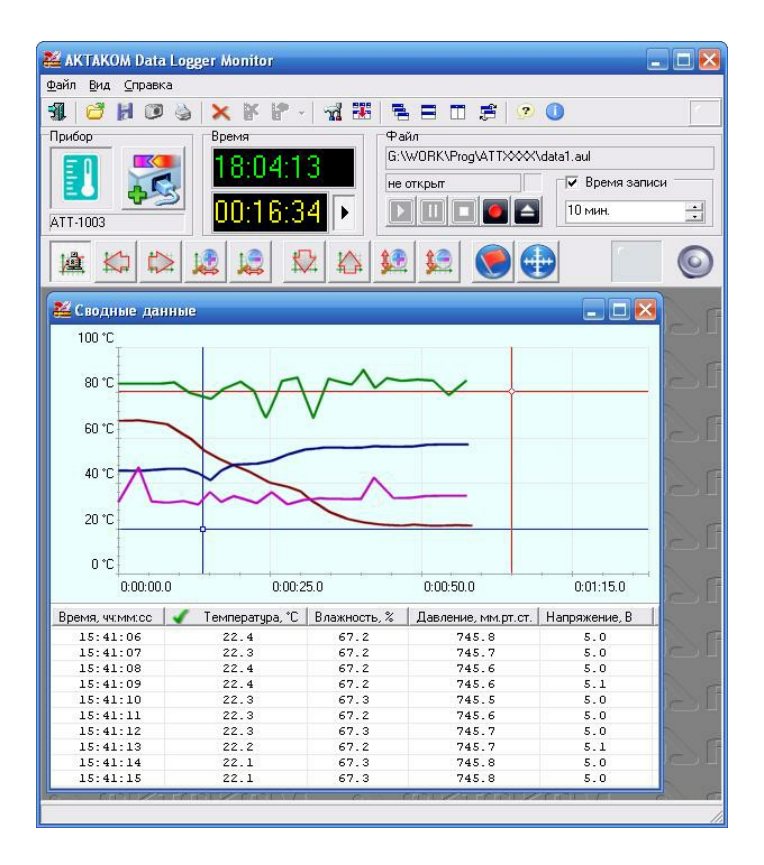

Второй способ: кроме дочерних окон измерений по каналам, приложение может создавать ещё одно общее для всех каналов окно сводных данных. В верхней части этого окна строится график, на который в едином масштабе времени выводятся циклограммы измерений по всем каналам. Поскольку масштабы и сами типы измерений по разным каналам могут быть совершенно разными, то каждая циклограмма строится по своей вертикальной шкале. Но, если на графике изобразить десяток шкал для десятка каналов, то они и займут всё свободное на экране место, для самих кривых пространства уже не хватит. Разработчики решили эту проблему, выведя только одну вертикальную шкалу, но сделав её сменной: выбирая нужный столбец из табличного представления данных в нижней части окна, пользователь выбирает и нужную ему на графике шкалу.

### ОСНОВНАЯ КОМПЛЕКТАЦИЯ

Программное обеспечение в стандартной поставке не имеет физического носителя и может быть загружено в разделе «Программное обеспечение», после приобретении и регистрации прибора с указанием серийного номера преобразователя USB–RS-232 (АКТАКОМ ACE-1026). В случае, утраты программного обеспечения загрузка осуществляется за дополнительную плату. Программное обеспечение может быть поставлено на физическом носителе (компакт-диске). Запись программного обеспечения на носитель (компакт диск) и его доставка осуществляется за дополнительную плату.

### КОМПЛЕКТ ПОСТАВКИ АМЕ-1025

- Преобразователь интерфейсов АСЕ-1025
- Программное обеспечение
- ACE-1025\_SDK\_Base Базовый комплект средств разработки ПО
- ADLM-W Aktakom Data Logger Monitor Программное обеспечение
- ATEE Monitor Aktakom ATE Easy Monitor Программное обеспечение
- AULFConverter Конвертер файлов формата AKTAKOM USB Lab
- AUNLibUSB 1.2.6.0 Драйвер для виртуальных приборов USB лаборатории

© 2012-2025, ЭСКО Контрольно измерительные приборы и оборудование

ТЕЛЕФОН В МОСКВЕ **+7 (495) [258-80-83](tel:+74952588083)**